## OKLAHOMA WITHHOLDING UPDATES ON SELF SERVICE

At the time of hire, U.S. Citizens and Resident Non-Citizens state withholding will default to Oklahoma state tax, single filing status and zero allowances.

Changing to another state or exempt filing status (any state) cannot be setup through Banner self-service and must be setup by emailing the state W-4 to [payroll.services@okstate.edu.](mailto:payroll.services@okstate.edu)

Non-Resident Non-Citizens should contact International Students and Scholars at **iss@okstate.edu** for more information regarding tax withholding options.

Marital status, number of allowances and additional withholding amounts can be changed via Banner selfservice as follows.

- 1. Log in to [Employee Self Service.](http://my.okstate.edu/)
- 2. Select Benefits and Deductions.

**Benefits and Deductions** Benefits summary within Banner.

3. Select Oklahoma W-4 Tax Withholding.

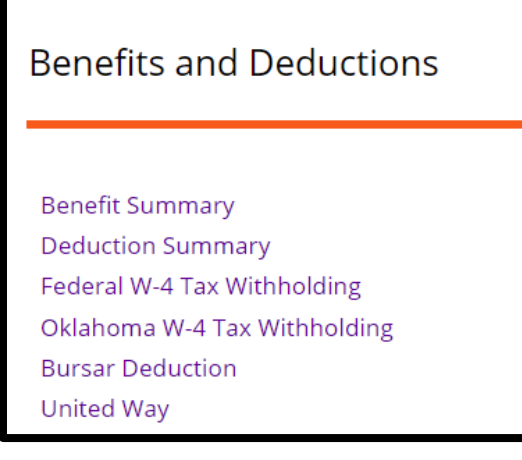

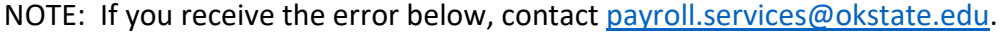

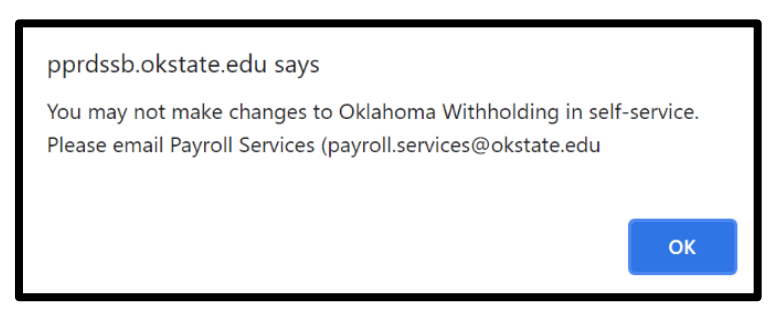

4. Update the information.

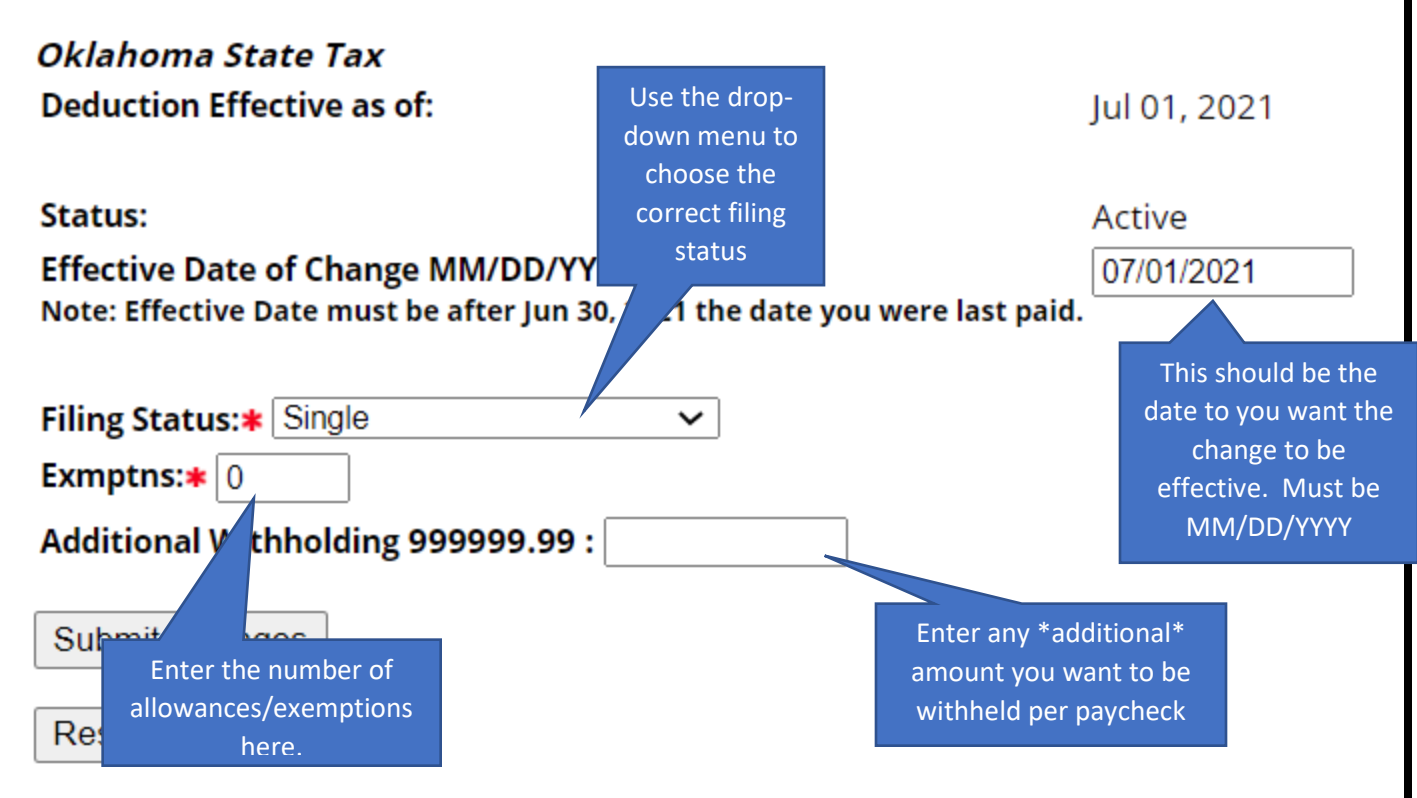

- 5. Enter the date you want the change to be effective (subject to limitations based on the payroll processing schedule) in the "Effective Date of Change MM/DD/YYYY" field.
- 6. Use the drop-down box to select the appropriate Filing Status: Head of Household, Married, Married, but use Single Rate, Single
- 7. Enter the desired number of allowances/exemptions in the "Exemptions" box (as a whole number).
- 8. Enter any additional amount you want withheld each pay period in the "Additional Withholding 999999.99" box (as a decimal, two places after the decimal).
- 9. Users are responsible for entering accurate information. Oklahoma State University is not responsible for any taxes owed or fines that might be incurred due to inaccurate information.

10. Review all information and click the  $\vert$  Submit Changes  $\vert$  button.

11. After you make changes, click Miscellaneous

12. Scroll to the Oklahoma lick the **History** button next to "Oklahoma State Tax" to review all entries and verify the changes

you made. Repeat if additional changes are needed.

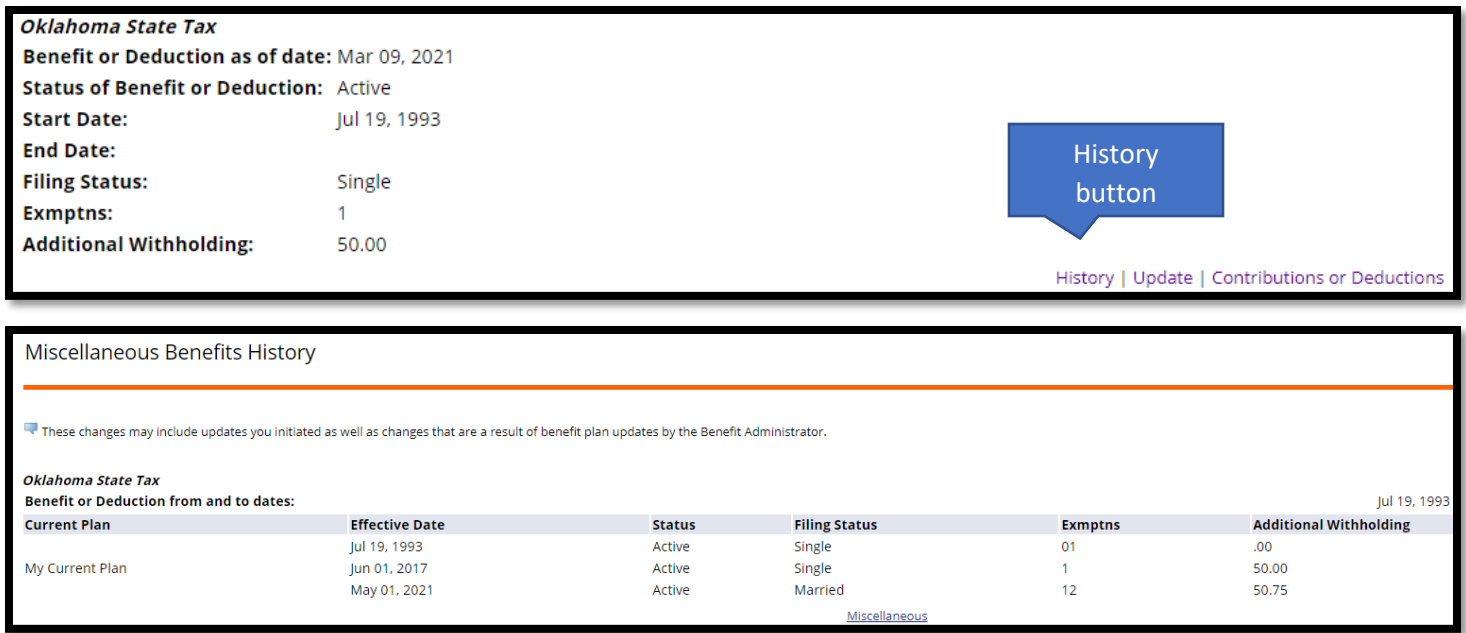

If you have questions or need help modifying this deduction in employee self-service, email [payroll.services@okstate.edu.](mailto:payroll.services@okstate.edu)